## **About This Course**

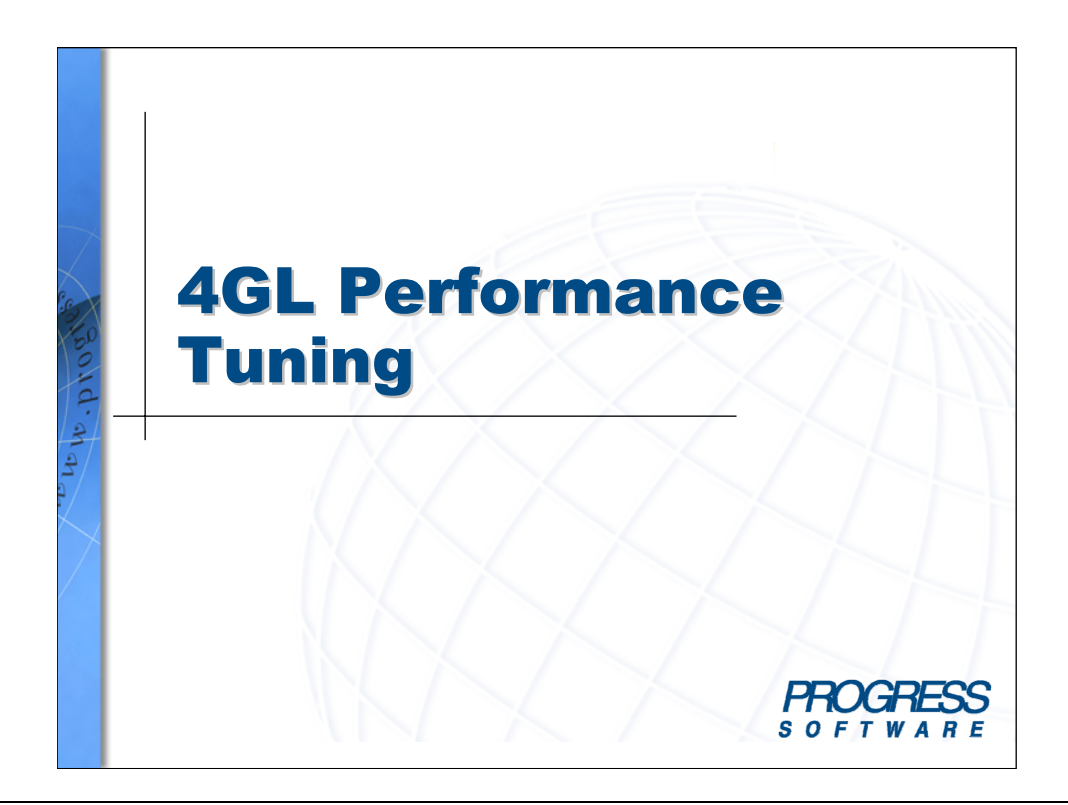

 $\overline{\mathbf{H}}$  Notes

### **Overview**

#### **Introduction**

Developers writing applications using any of the user interfaces (GUI, Character, WebSpeed, Web Client, etc.) need to be able to write efficient 4GL code to drive their application. Developers also may be called upon to tune existing applications to increase performance. To effectively write and tune an application, a developer must understand:

- Data retrieval methods including FIND, FOR EACH, and defined queries
- Static and dynamic queries
- Indexing rules
- Transactions including scoping and locking
- Techniques for identifying problem code
- Tools to analyze code
- Techniques for writing code that runs efficiently across networks

#### **Audience**

This course is designed for 4GL developers who wish to learn techniques to improve the efficiency of their code and to develop skills to tune existing 4GL applications.

#### **Prerequisites**

Before you begin this course, you should:

- Be proficient in the OpenEdge/Progress 4GL
- Have a basic understanding of queries and transactions

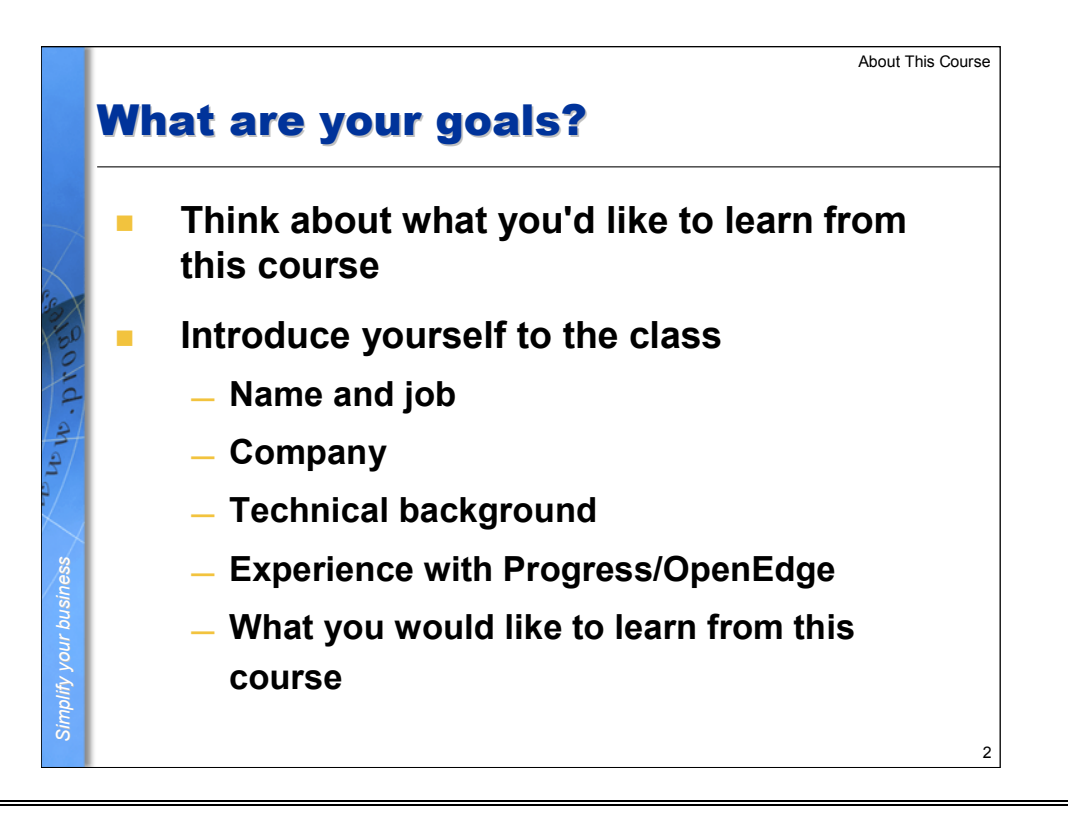

 $\overline{\mathcal{L}l}$  Notes

### **Student goals**

# **Student goals**  Please take a few minutes to document your own goals for this course. Are you using Progress/OpenEdge now? If so, which version are you using, and for what kinds of applications? What will you need to know and/or produce when you return to work? What are three things that you most want to know about OpenEdge? • • •

#### **Introduce yourself**

Please introduce yourself to the group by sharing the following:

- 1. Your name and your job.
- 2. The name of your company and the type of business it is.
- 3. Your technical background.
- 4. Your experience with databases and with Progress/OpenEdge.
- 5. What you would like to learn from this course.

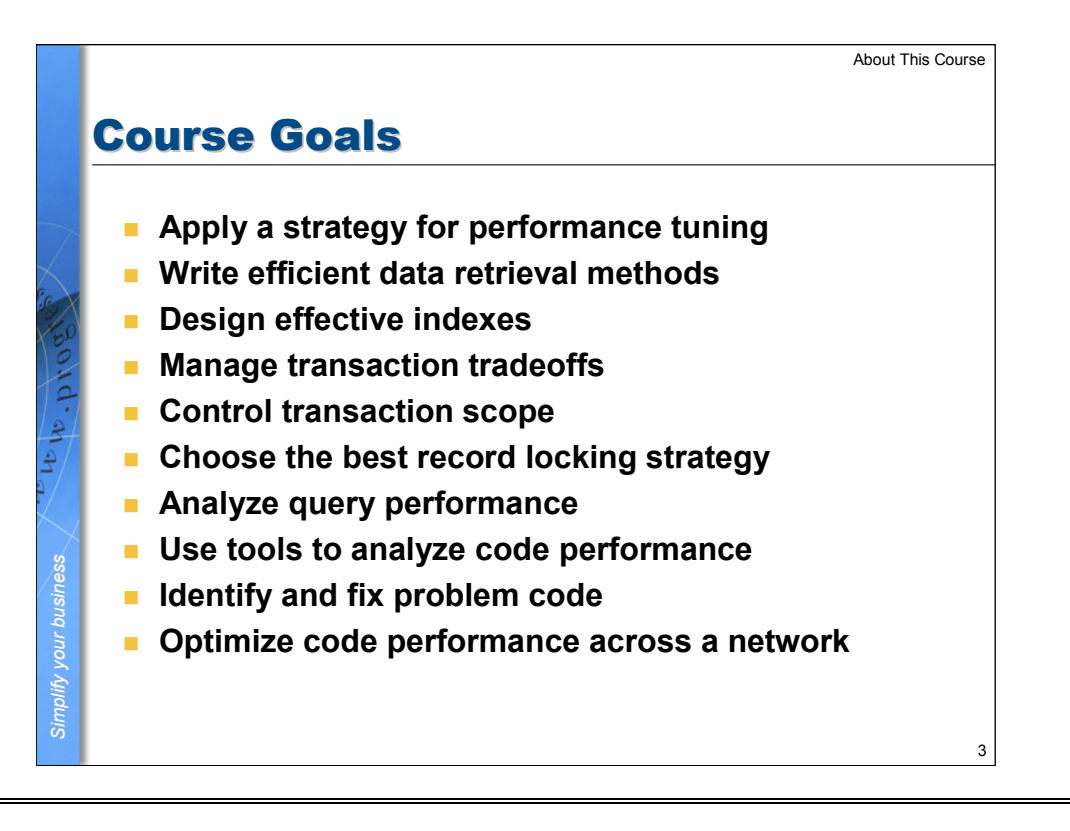

 $\overline{\mathcal{L}l}$  Notes

### **Course goals**

#### **Course goals**

When you complete this course, you should be able to:

- Apply a recommended strategy for performance tuning.
- Write efficient data retrieval methods, including determining which method best suits the task.
- Design effective indexes.
- Manage transaction tradeoffs.
- Control transaction scope.
- Choose the best record locking strategy.
- Analyze query performance.
- Use tools to analyze code performance.
- Identify and fix problem code.
- Optimize code performance across a network.

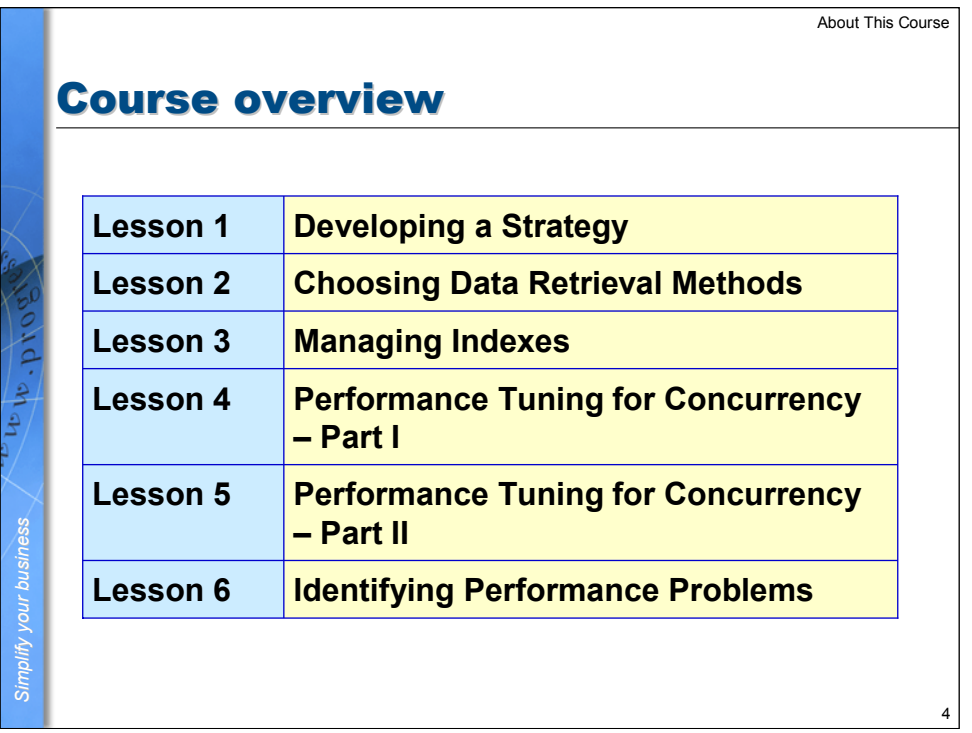

**A** Notes

### **Lesson overview**

#### **Introduction**

This course contains the following lessons:

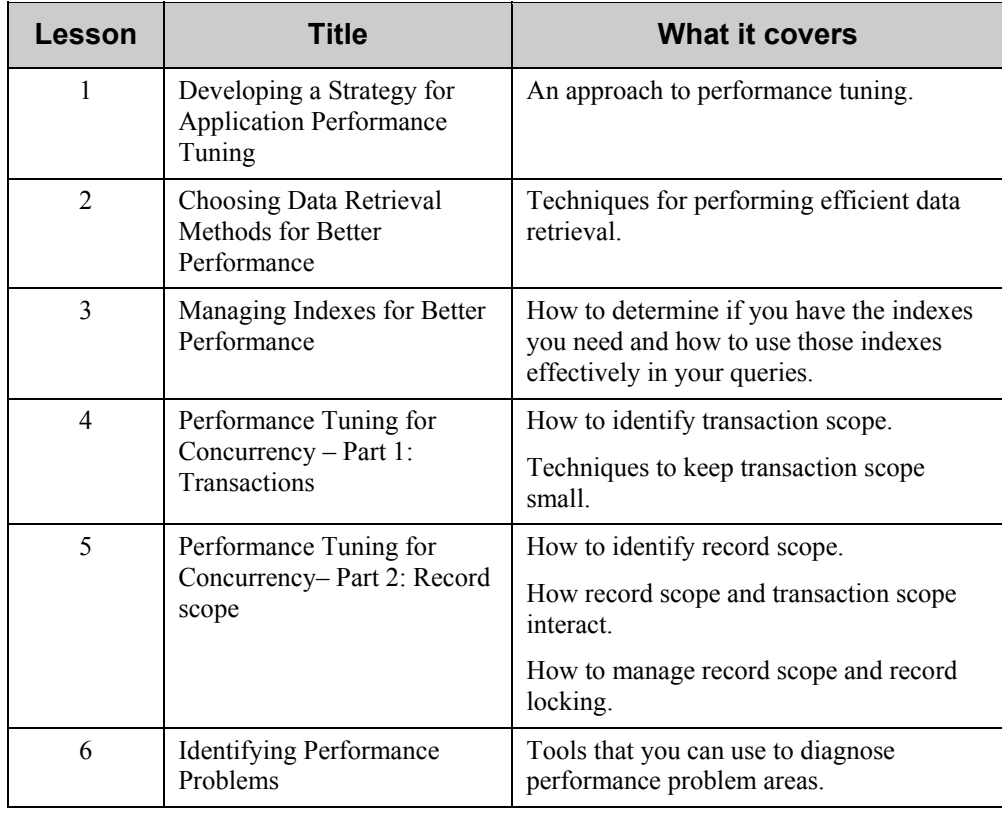

## **Timeline**

#### **Estimated time**

Here is a suggested guide for your learning. If you are studying this course independently, you may choose to spend more or less time on each lesson depending on your needs and your prior knowledge.

#### **Suggested timing for 3-day course**

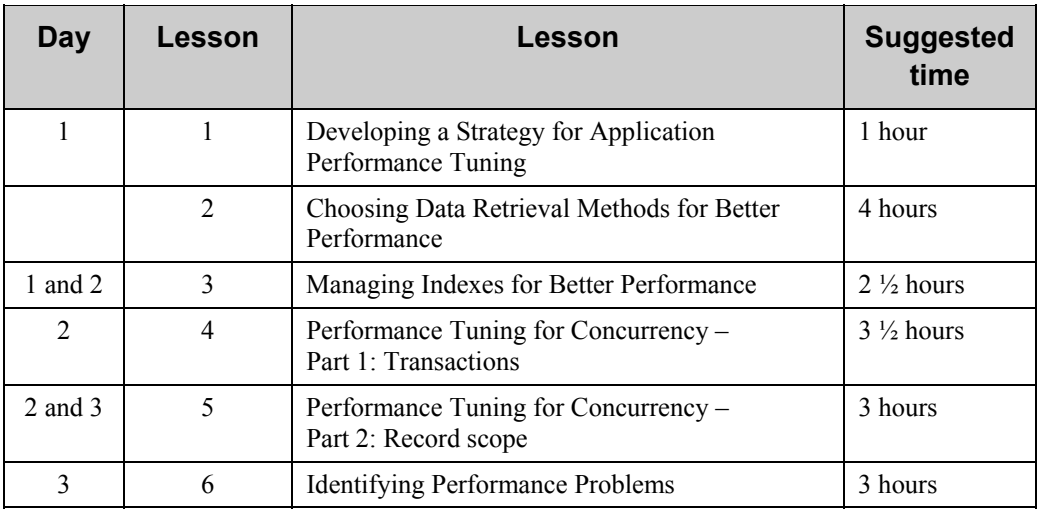

### **Before you begin**

#### **Introduction**

If you are attending a class, the course files have already been set up for you and you can skip this section.

If you are studying this course on your own, there are some setup steps you need to take before going on to the next lesson.

#### **See Readme.doc**

The Readme.doc file on the course media contains detailed instructions for:

- Setting up your OpenEdge installation for the course
- Setting up and running the demonstration files.

Refer to the readme.doc file to get started, and to access the appropriate files for each lesson.

#### **Running the demonstration files**

As you work through the lessons, there are a number of demonstrations where you can run a program, create a component, view some code, and so forth. To access the demonstration files for each lesson, use the OpenEdge\WRK\4GLPT\examples directory.

### **How to use the materials**

#### **Two books, two environments**

This course contains two books: the Course Book and the Lab Book. Both books contain hands-on activities. The Course Book includes a number of demonstrations, as described below, and the Lab Book provides opportunity to practice the techniques covered and demonstrated in the lessons.

#### **Running demonstrations**

As you work your way through this book, you will see a number of demonstrations, indicated by this icon:  $\Box$ 

If you are attending this course taught by an instructor, the instructor will perform the demos. If you are taking this course as a self-study, the demonstrations are designed so that you can perform them yourself.

These demonstrations lead you through step-by-step instructions in order to run a program, create a document, view some code, and so forth.

#### **Performing labs**

Labs provide the opportunity to practice and reinforce what you learn in the lessons. Unlike the demonstrations, the lab procedure describes the task, but does not provide step-by-step instructions to complete it. If needed, detailed solutions are provided at the end of the labs for each lesson.

As with the demonstrations, the course media includes solution copies of the lab files.

### **Using the slides**

#### **How to use the slides**

Each lesson has a corresponding PowerPoint presentation. Pictures of the PowerPoint slides are printed in the course book. If you want to view the actual slides as you read the book, here are some tips on viewing the slides.

- Start PowerPoint if you have it. If not, use the PowerPoint viewer program on the CD.
- Before you begin a lesson, start up the PowerPoint presentation for the lesson you are about to cover. Filenames contain the lesson number, for instance Lsn1.ppt.
- To view the slides, choose View  $\rightarrow$  Slide Show.
- To move forward one slide at a time, press the down arrow key  $(\downarrow)$ .
- To move backward one slide at a time, press the up arrow key  $(\downarrow)$ .
- To go to a specific slide, right-click, then choose a navigation option from the pop-up menu.
- Follow these steps to toggle between the slide show and OpenEdge.
	- 1. While in Slide Show mode, press B to black the screen.  $-$  Or, right-click, then chose Screen  $\rightarrow$  Black screen.
	- 2. Press CTRL-ESC to bring up the Windows task bar.
	- 3. To go to OpenEdge, choose the OpenEdge application from the task bar.
	- 4. To return to the PowerPoint slide show, right-click, then choose  $Screen \rightarrow UnBlack Screen$ .

## **System requirements and lab setup instructions**

#### **Hardware requirements**

To run the examples and lab files for this course, you should have a minimum:

- 300 MHz Pentium II (Pentium III recommended)
- 128 MB RAM (256 MB recommended)
- 100 MB hard disk space
- 800x600 video resolution mode

#### **Software requirements**

To run the examples and lab files for this course, you should have a minimum of any of the following Microsoft Windows platforms:

- Windows XP Professional Edition
- Windows 2000 with Service Pack 2 or higher

#### **Database**

OpenEdge RDMBS 10.0A

• Minimum 4GL Development System

#### **Installation of course files**

Detailed instructions for installing the course files are found in the Readme.doc file on the CD. It is recommended that you perform these setup tasks now, before you continue to the next lesson.

### **Sending course feedback**

#### **Course feedback and reporting errata**

To submit your overall evaluation of this course, please visit:

<http://wbt.progress.com/iltfeedback/CourseEvaluation.htm>

To submit any specific errors you found in this course, please visit:

<http://wbt.progress.com/iltfeedback/CourseErrata.htm>

We strive for continuous improvement of our course materials and your feedback is very important in this process. Please note that these web sites are designed to collect your feedback only. Because of the amount of courseware we produce, we will be unable to respond your comments. We will, however, incorporate them, if judged appropriate, into the new releases of our courses.

*INSTRUCTOR GUIDE* 

### *Notes*